# IT PROCUREMENT PROCESS UPDATE

Peter Mosinskis, Director of IT Strategy 2016-03-22

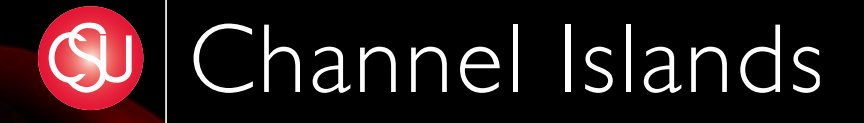

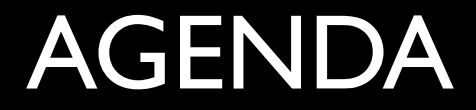

- 2 Key Takeaways
- Process walkthrough

## TAKEAWAY #1: STARTING AN IT-RELATED PROCUREMNET

# AN **RGS IS NO LONGER**  THE START OF THE IT PROCUREMENT PROCESS

## NEW STARTING POINT:

## **WWW.CSUCI.EDU / TC / PURCHASING**

## TAKEAWAY #2: CLASSES & CRITERIA and newly defined IT procurement classes

## STANDARD VS. **CUSTOM** PROCUREMENTS

#### **STANDARD (tier 1)**

Common items for which quotes already exist:

- Desktops
- Laptops
- Accessories
- Standard software

#### **CUSTOM (tier 2)**

New, non-standard products & services:

- Non-standard computer equipment or software
- New systems & services
- Upgrades to major systems
- CO-mandated systems
- Requiring new/custom quote

# CRITERIA FOR **CUSTOM** PROCUREMENTS

#### **MAJOR**

- Over \$5K (or over \$10K for 2+ years)
- Over 60 IT hours to implement

• Under \$5K

**MINOR**

• Under 60 IT hours to implement

## **PROCESS** FOR STANDARD IT PROCUREMENTS Incorporates new forms & ticketing for

increased visibility

### STEP 1

#### Gather information from the vendor, and submit a Custom IT Procurement Request

### REQUESTOR TASKS:

- Get quote from **T&C Quotes** page
- Generate an RGS for the quote
- Submit IT Procurement Request online

## **WWW.CSUCI.EDU / TC / PURCHASING**

## BEGIN AN IT PROCUREMENT REQUEST

#### (myCI login required) Begin a standard IT procurement »

## STANDARD REQUEST

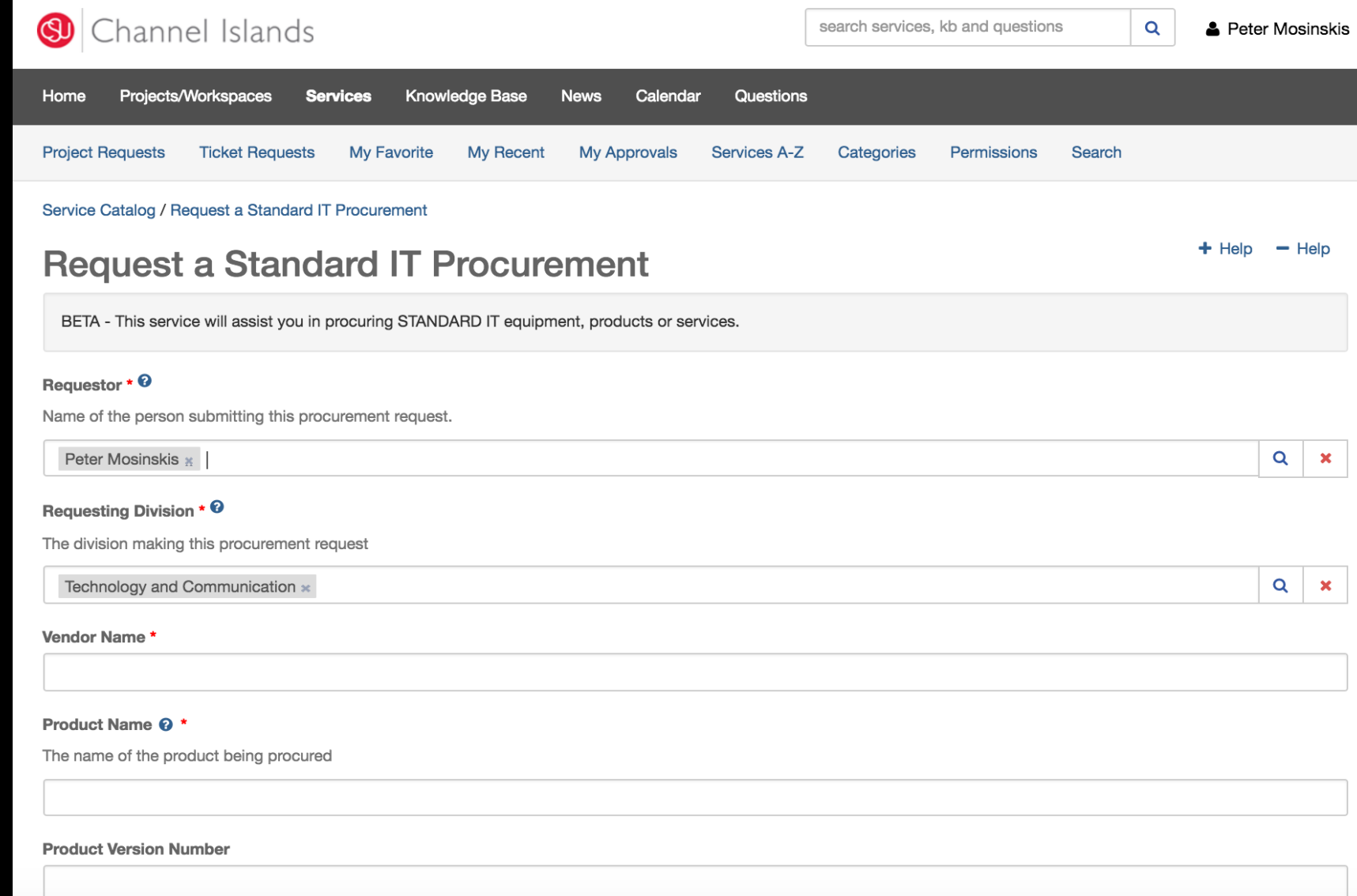

Choose all product categories that apply

- Kiosk / Self-Service Equipment
- Mobile device (tablet, smartphone)
- Mobile or web-based application
- Scientific Equipment
- Software (New or Upgrade)
- Software Maintenance
- Storage (hard drives, Flash drives)
- **Television**
- □ Video Projector

O Other

#### Cost <sup>o</sup> \*

Enter the dollar amount (including tax) for this procurement, or enter "N/A" if not applicable.

#### Please attach the quote and RGS \* <sup>©</sup>

Please attach the vendor quote and Request for Goods and Services (RGS). You may download quotes for standard University equipment at www.csuci.edu/tc/purchasing/quotes.htm.

On Windows, use the Ctrl key (or Shift + Ctrl) to select multiple files from the file browser window. On Mac, use the  $\Re$  key (or Shift +  $\Re$ ) to select multiple files from the file browser window.

No file chosen Browse...

#### **Request**

## STEP 2 Complete minor Technical Review

### STEP 2 TASKS

- **T&C** completes minor Technical Review
- Sign off by Manager of User Services

# STEP 3 VP of T&C Approval

### APPROVAL VIA EMAIL & WEB PAGE

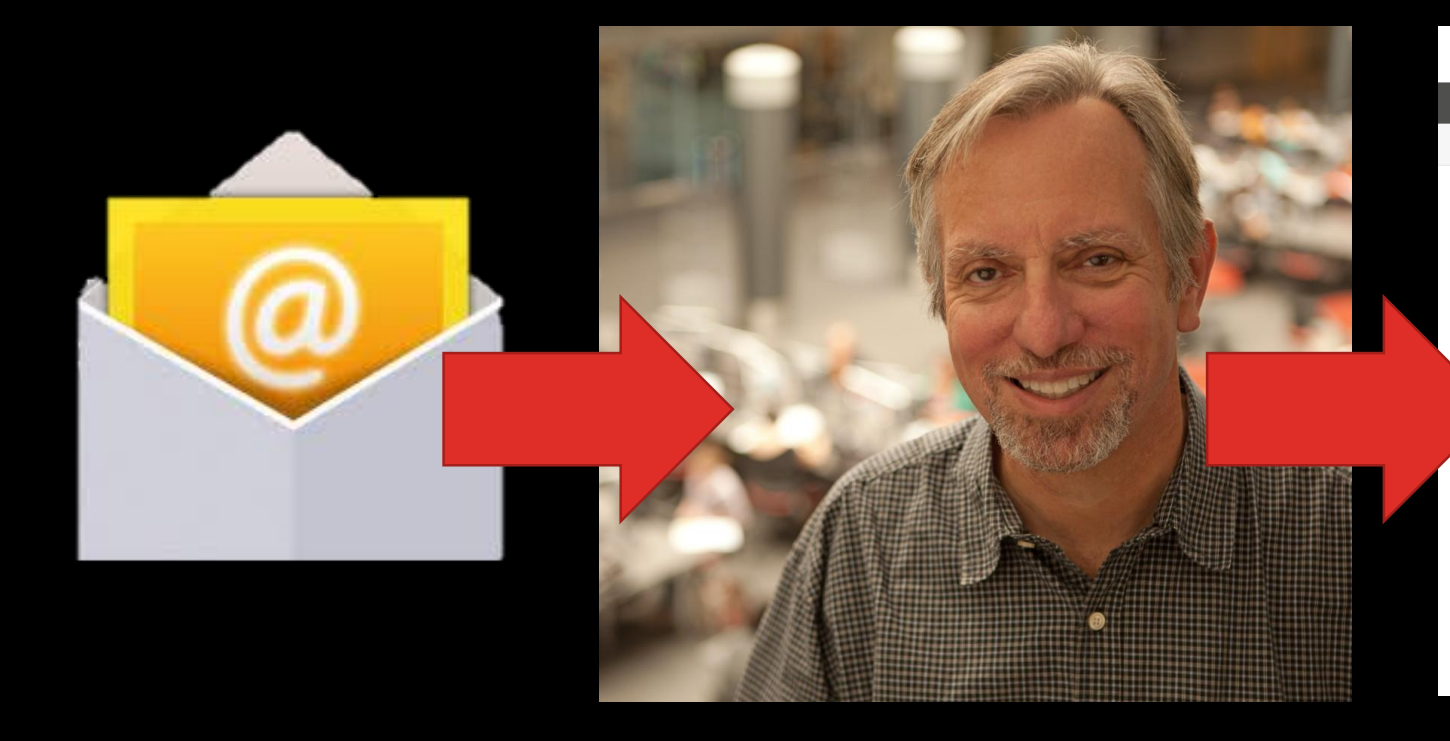

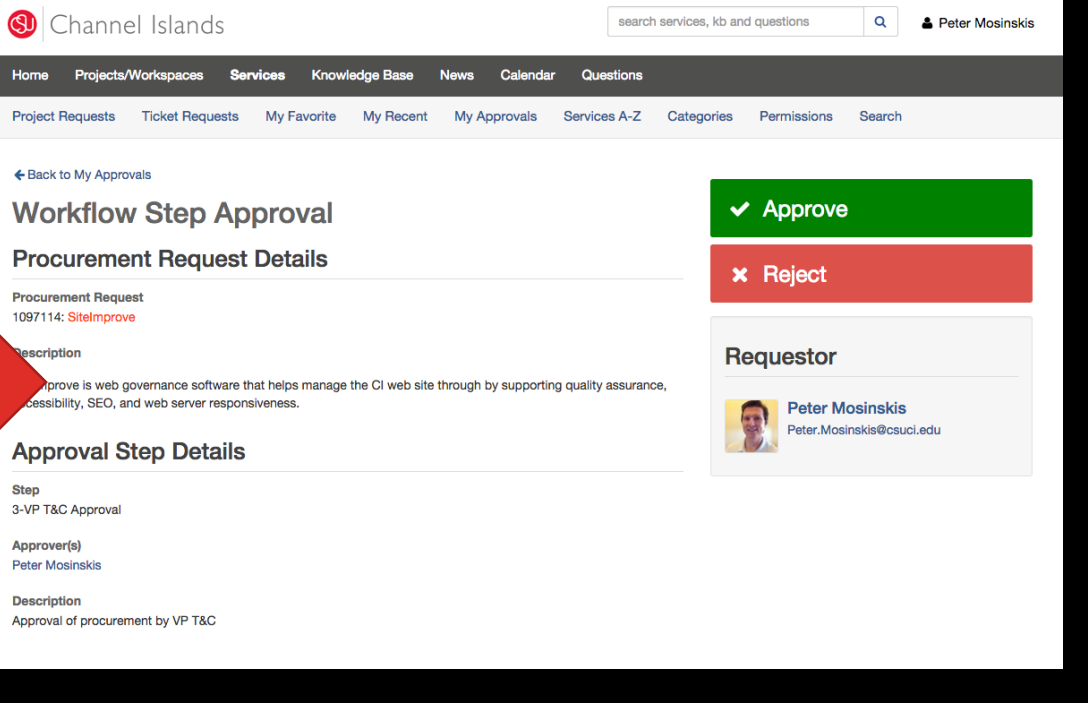

## STEP 4

#### T&C gives go-ahead to requestor & procurement

### STEP 4 TASKS

#### • T&C notifies requestor with "all clear"

- T&C send document "package" to Procurement
	- Vendor quote
	- RGS

# STEP 5 Procurement Review & Approval

### **STEP 5 TASKS**

#### • Procurement signs off on document "package"

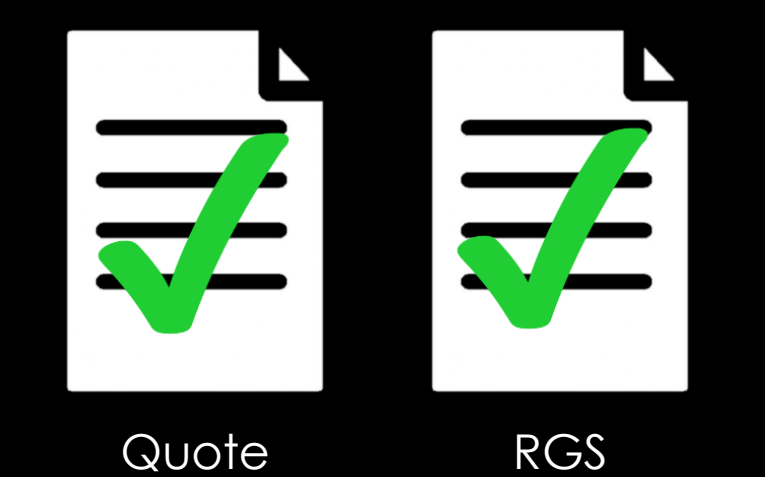

## STEP 6 Procurement issues Purchase Order (PO)

# QUESTIONS?

## PROCESS FOR **CUSTOM** (NON-STANDARD) IT PROCUREMENTS

## STEP 1 Check procurement threshold

# CRITERIA FOR **CUSTOM** PROCUREMENTS

#### **MAJOR**

- Over \$5K (or over \$10K for 2+ years)
- Over 60 IT hours to implement

• Under \$5K

**MINOR**

• Under 60 IT hours to implement

## RESULTS OF **CUSTOM** PROCUREMENTS **MINOR**

#### **MAJOR**

- Contact your **Division Project Coordinator (DPC)**
- Requires approval of division VP, IT Policy & Planning Committee (ITPPC), and VP T&C
- Bi-annual submission cycle
- See [www.csuci.edu/tc/projects](http://www.csuci.edu/tc/projects)

• Proceed with Step 2

## DIVISION PROJECT COORDINATORS (DPCS)

#### Primary Division liaisons for IT projects & procurements

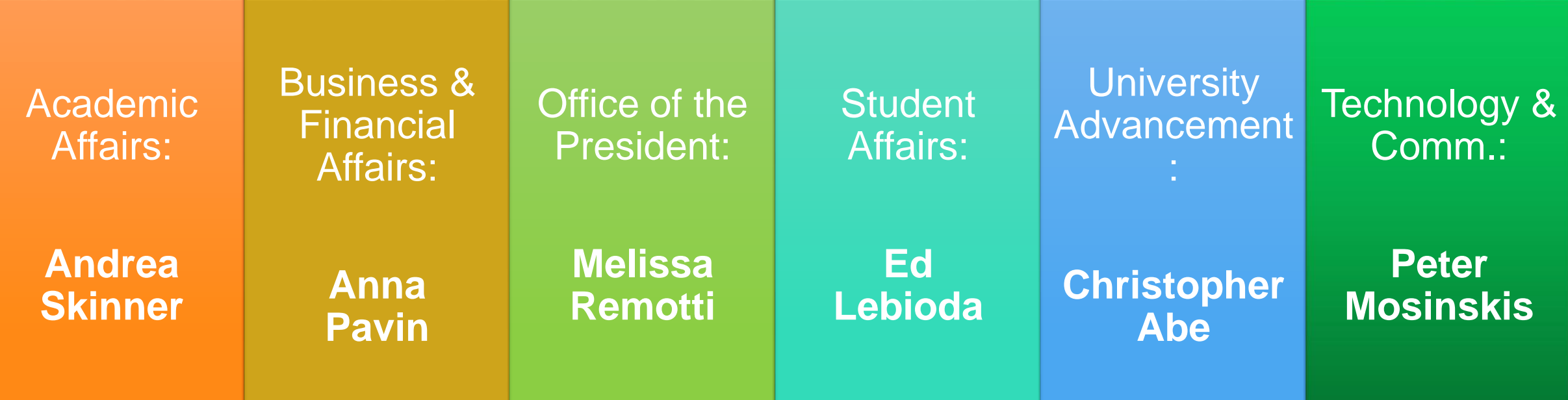

### STEP 2

#### Gather information from the vendor, and submit a Custom IT Procurement Request

### REQUESTOR TASKS:

- Get **VPAT** from Vendor (if appropriate)
- Get quote & contract from Vendor
- Complete IT Procurement Impact Assessment (ITPIA) online
- Submit IT Procurement Request online

## IT PROCUREMENT IMPACT ASSESSMENT (ITPIA)

#### IT Procurement Impact Assessment

This form is used to help assess the impact of new technology products or services that are procured by CI. Fields marked with a \* are required.

Once you submit the form, it will be sent to Technology & Communication for review.

Please contact Peter Mosinskis, Director of IT Strategy, at peter.mosinskis@csuci.edu with any questions about this assessment.

#### **Email Address\***

#### **Product Name\***

Please describe the type and number of users for this project:\*

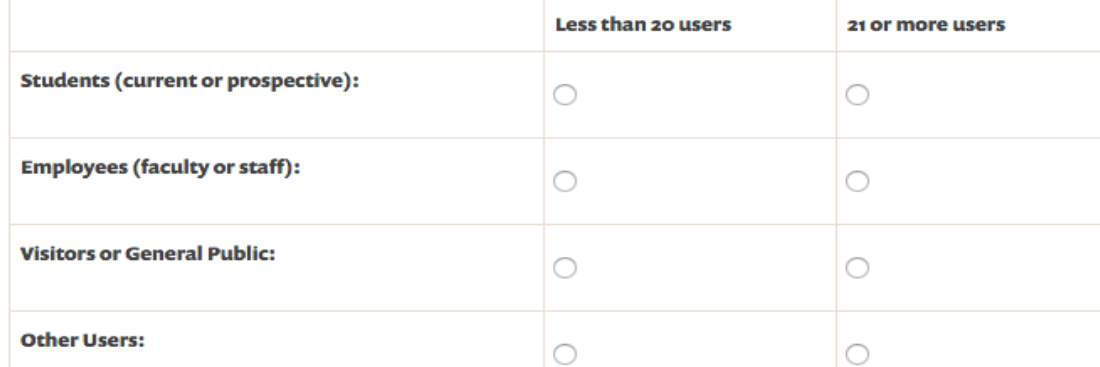

## <http://go.csuci.edu/ITPIA>

## **WWW.CSUCI.EDU / TC / PURCHASING**

## BEGIN THE CUSTOM IT PROCUREMENT REQUEST

**Begin a Custom IT Procurement »** 

(myCI login required)

## CUSTOM PROCUREMENT REQUEST

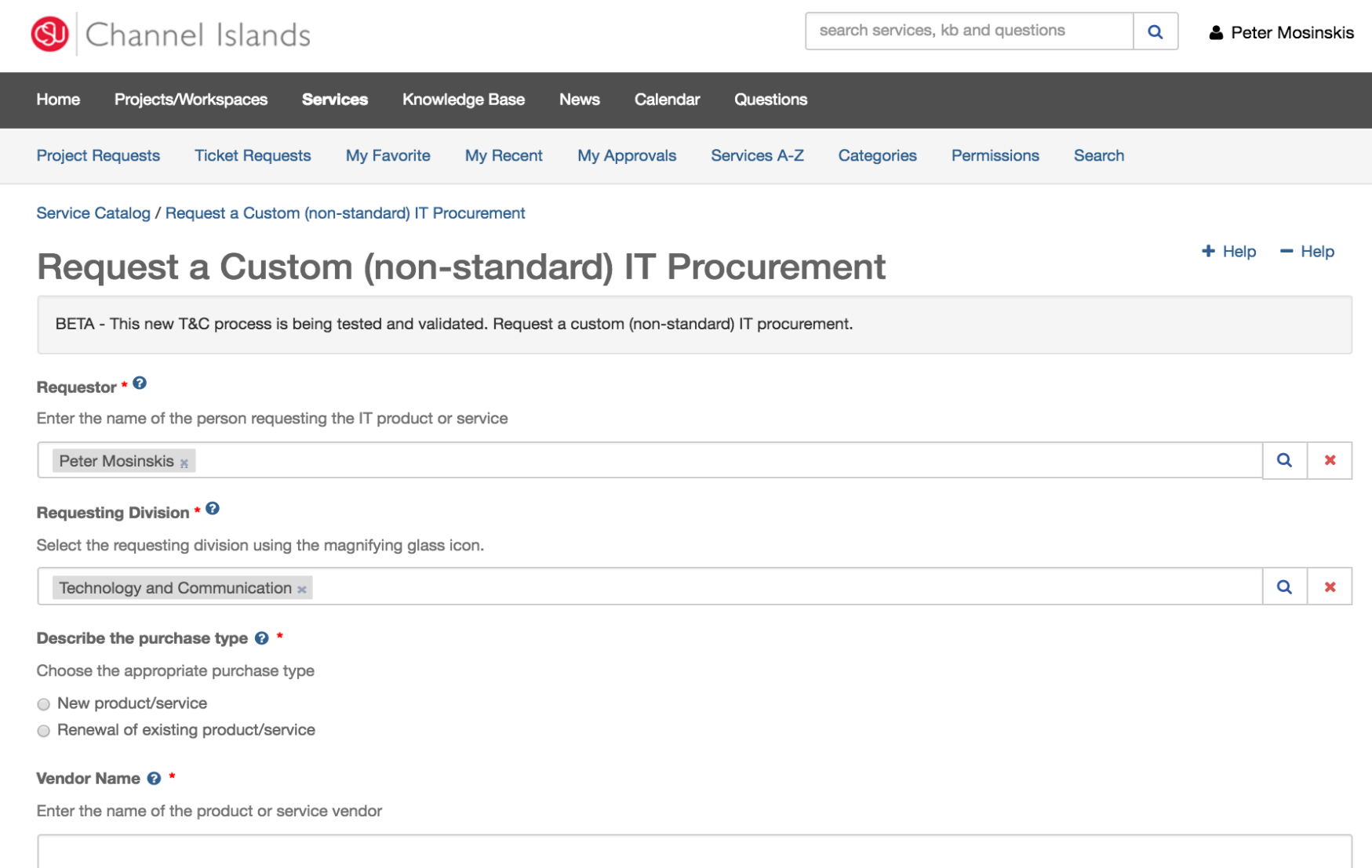

#### **Competing Products @ \***

What competing products were reviewed as part of the selection process for this procurement? If none, please write "N/A".

#### Cost <sup>o</sup>\*

Enter the dollar amount (including tax) for this procurement, or enter "N/A" if not applicable.

#### Please attach the following files: vendor contract, quote and VPAT. \* <sup>©</sup>

Please attach each of the required documents: vendor contract, quote and VPAT.

On Windows, use the Ctrl key (or Shift + Ctrl) to select multiple files from the file browser window. On Mac, use the  $\frac{4}{3}$  key (or Shift +  $\frac{4}{3}$ ) to select multiple files from the file browser window.

v

Please contact the T&C Help Desk at 805-437-8552 or email helpdesk@csuci.edu with any questions about these documents, or visit www.csuci.edu/tc/purchasing/ for more information.

No file chosen Browse...

#### Please check to approve the following statement: @ \*

Please fill out and submit the IT Procurement Impact Assessment, which can be found at http://go.csuci.edu/itpia

I have submitted the IT Procurement Impact Assessment form, located at http://go.csuci.edu/ITPIA

## STEP 3 Contract Review & Technical Review

### STEP 3 TASKS

- **Procurement** completes Contract Review
- **T&C** completes Technical Review:
	- Accessibility (including testing if necessary)
	- Security
	- Data
	- Infrastructure
- **Requestor** creates EEAAP with help from T&C (if necessary)

# STEP 4 VP of T&C Approval

### APPROVAL VIA EMAIL & WEB PAGE

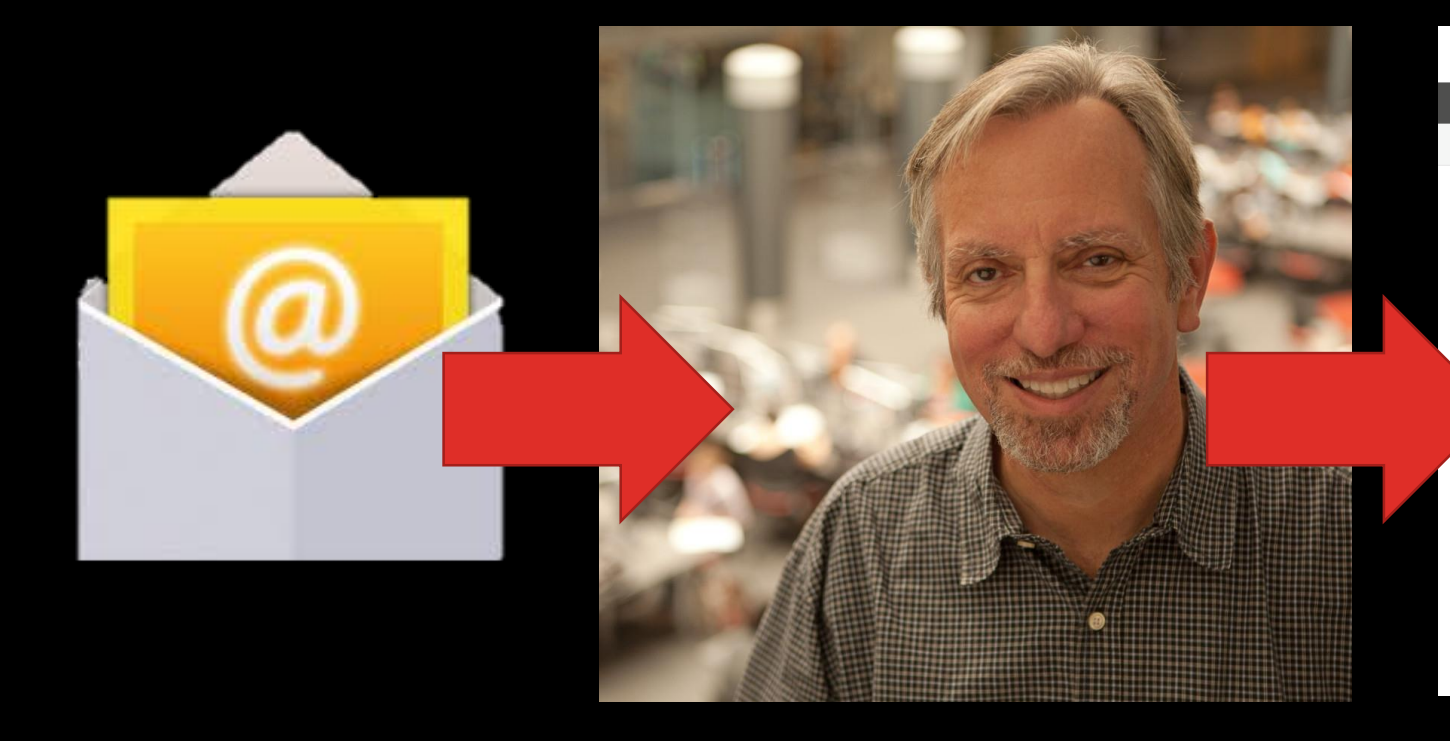

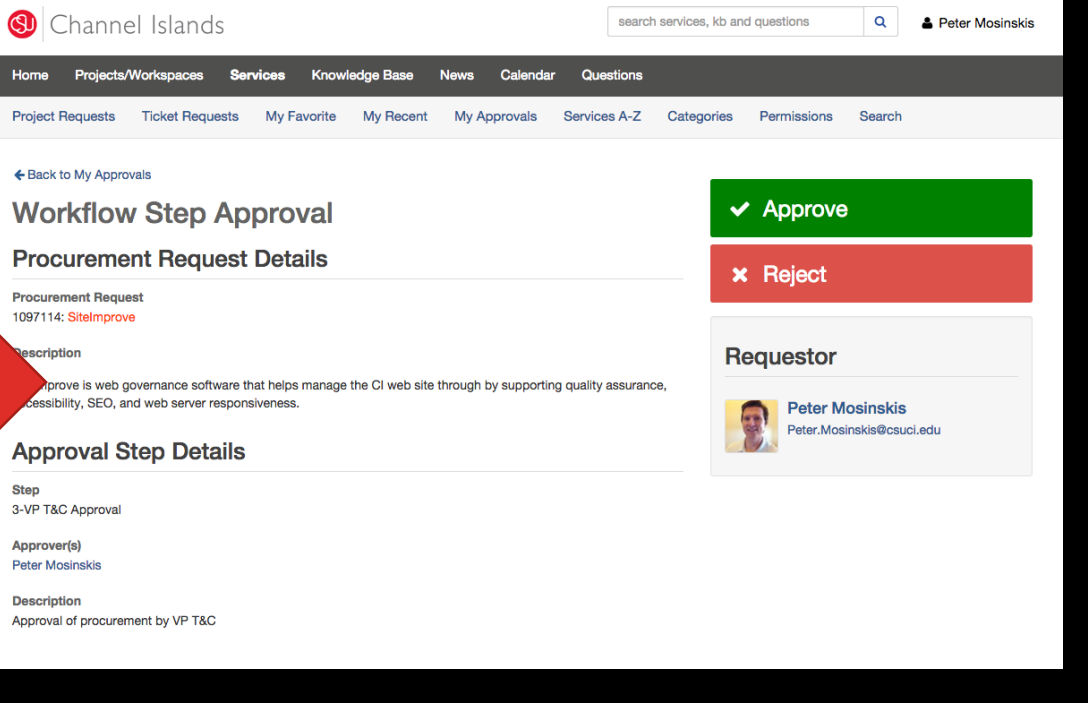

## STEP 5

#### T&C gives go-ahead; Requestor issues RGS

### STEP 5 TASKS

#### • T&C notifies requestor with "all clear"

- T&C send document "package" to Procurement
	- VPAT, ITPIA, Quote/Contract
	- If applicable: accessibility test results, EEAAP & Accessibility Roadmap
- **Requestor** issues RGS

## STEP 6 Procurement Review & Approval

### STEP 6 TASKS

#### • Procurement signs off on document "package"

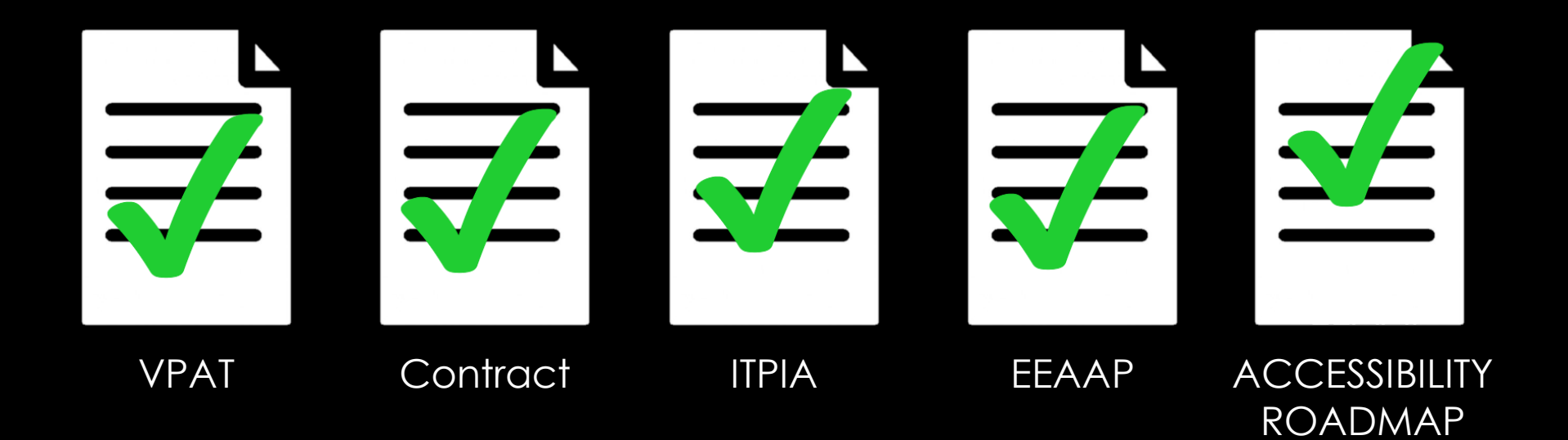

## STEP 6 Procurement Issues Purchase Order (PO)

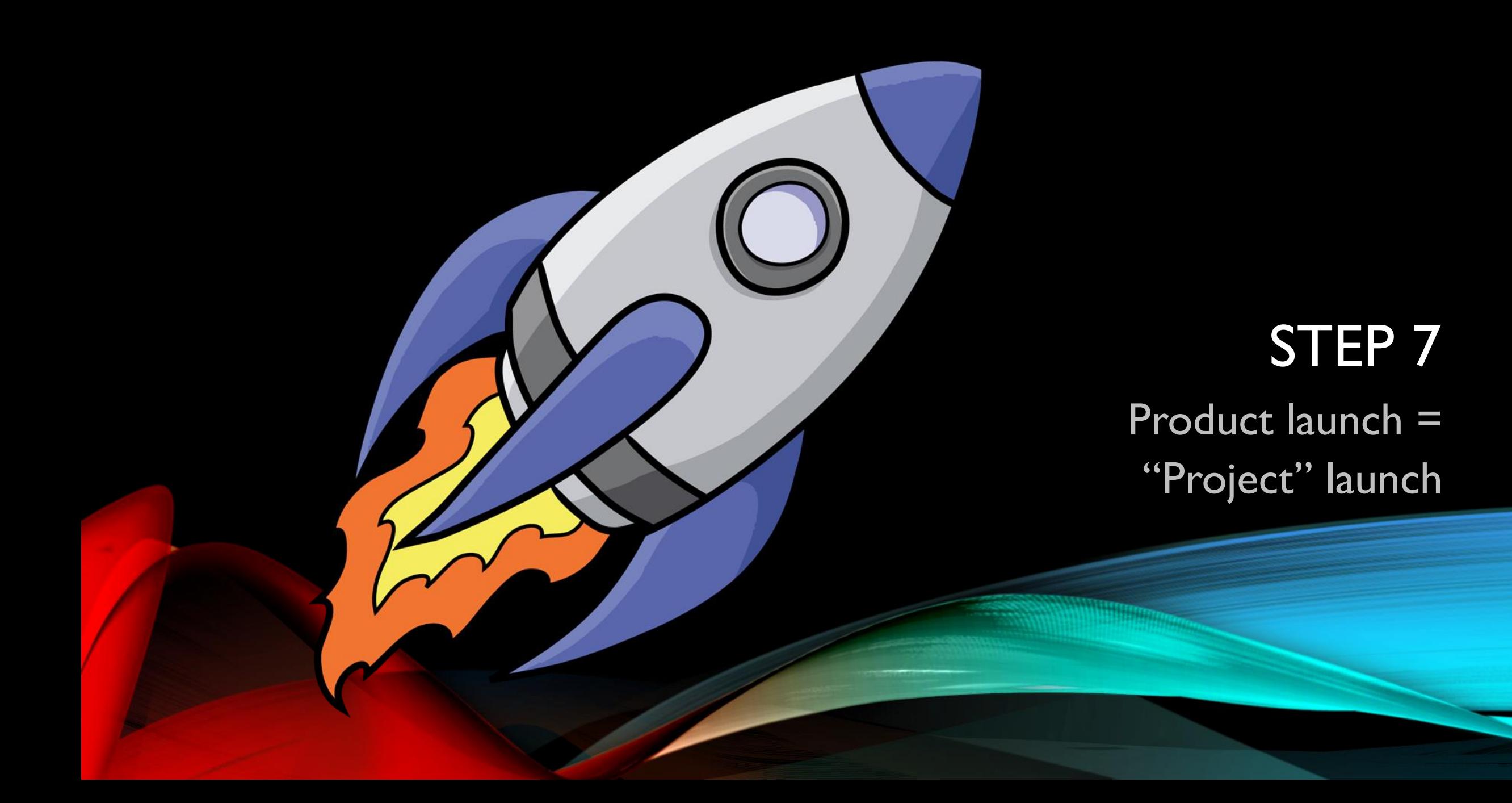

## STEP 7: PROJECT LAUNCH!

• T&C kicks off new project to configure & implement product/service (if appropriate)

[www.csuci.edu/tc/projects](http://www.csuci.edu/tc/projects)

• Requestor starts providing service according to EEAAP

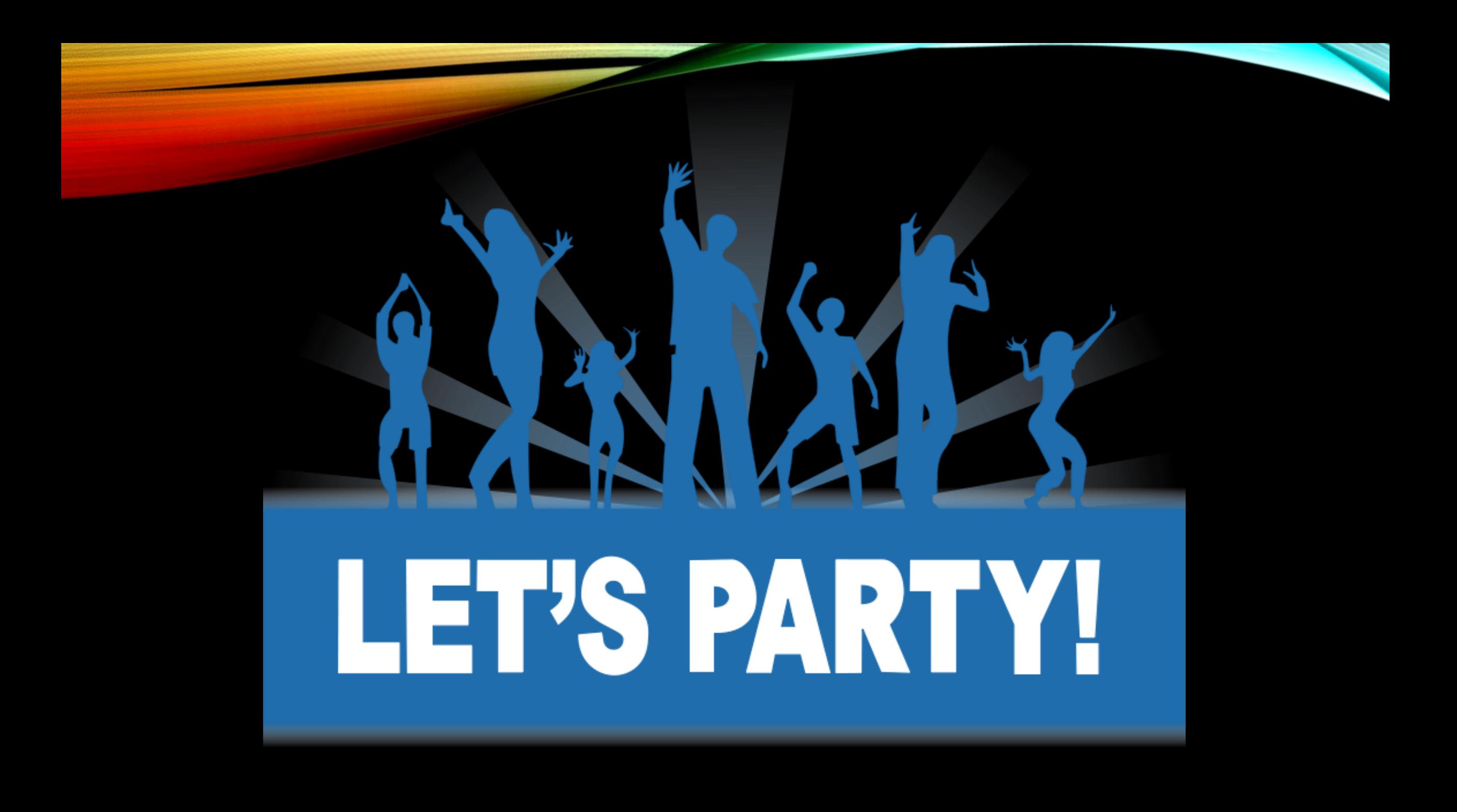

#### QUESTIONS?

## **WWW.CSUCI.EDU / TC / PURCHASING**

[peter.mosinskis@csuci.edu](mailto:Peter.mosinskis@csuci.edu) or call 805-437-8587

#### **Procurement & Logistical Services**

#### **New Vendor Data Record (Form 204)**

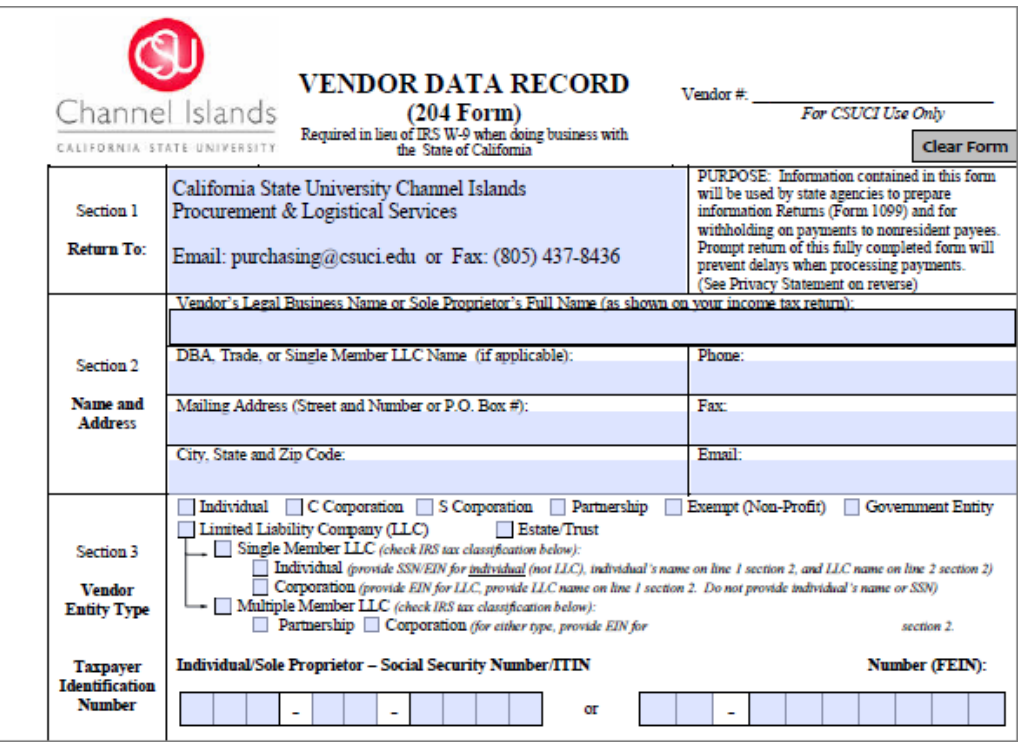

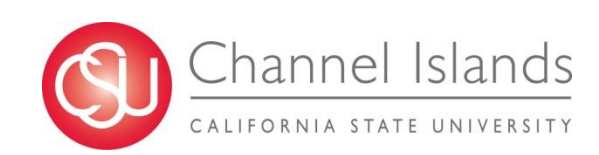

#### **Procurement & Logistical Services**

**New Vendor Data Record (Form 204)**

#### **Identified Risks:**

Lost Forms Sharing Personal Information: SSN Email: From Vendor  $\rightarrow$  Requestor  $\rightarrow$  AP  $\rightarrow$  Procurement Buyer/Student

#### **Action Items:**

Continue to Improve Internal Process/Procedures Communicate to our Customers Grace Period – 32 Days

#### **Goal:**

Protect/Secure Personal Information Paperless Email: **Purchasing@csuci.edu** 

Fine Print: Fax (Is still available)

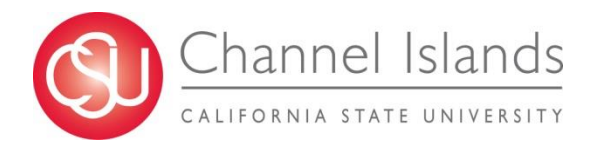

#### **Procurement & Logistical Services**

**New Vendor Data Record (Form 204)**

#### **Contact Information:**

Purchasing@csuci.edu

Phone: 805/437-8592 Fax: 805/437-8436

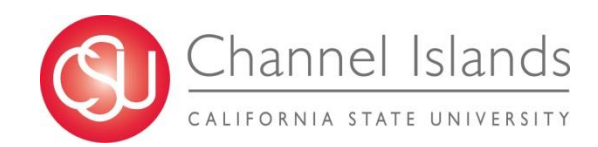